## **How to View Your Application Status**

1. Visit<https://jobs.ccri.edu/> and select "Log In/Create Account in the menu under "Home"

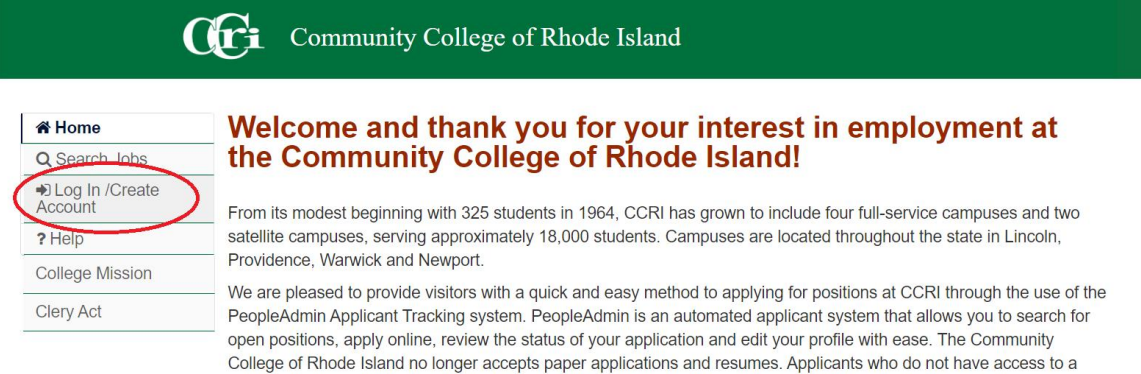

computer may utilize one at any of our campus library locations.

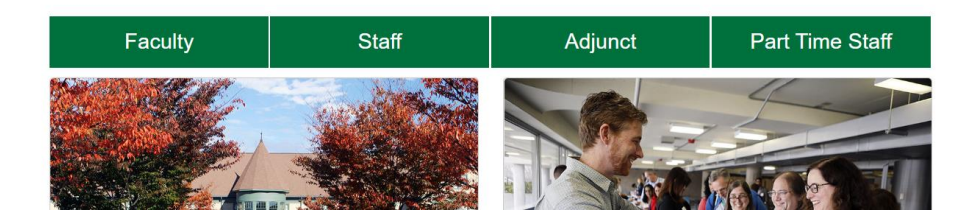

gin

2. Log into the Applicant Tracking System using the credentials you entered when originally submitting your job application

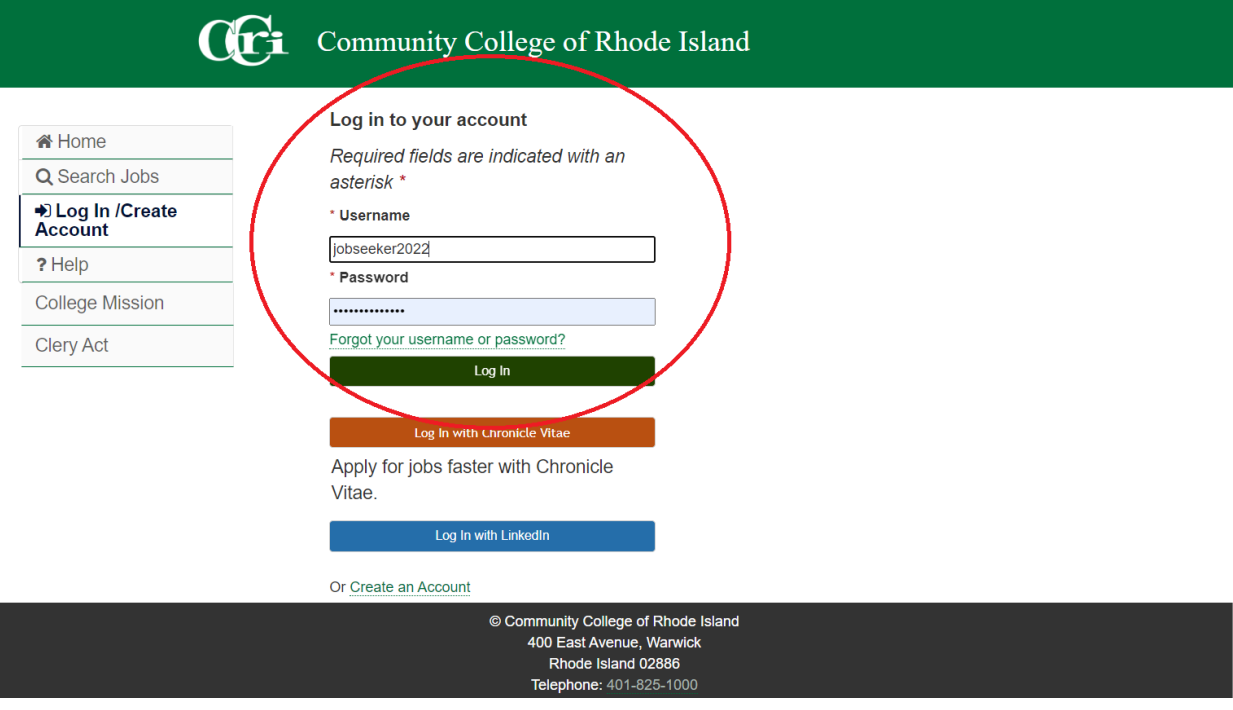

3. Once logged in, select "Your Applications" in the menu under "Home"

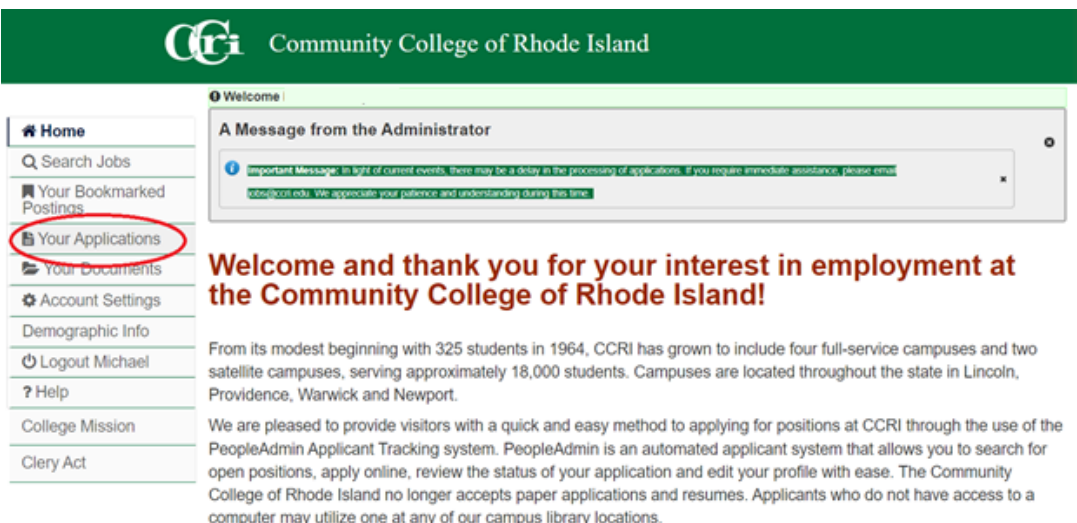

- 4. View the status of your application under the "Status" heading:
	- A status of "Under Review by Search Committee" means that you are currently in consideration for the corresponding position.
	- If you are selected for an interview, a member of CCRI's Office of Institutional Equity and Human Resources and/or the position's search committee will contact you to schedule a meeting.

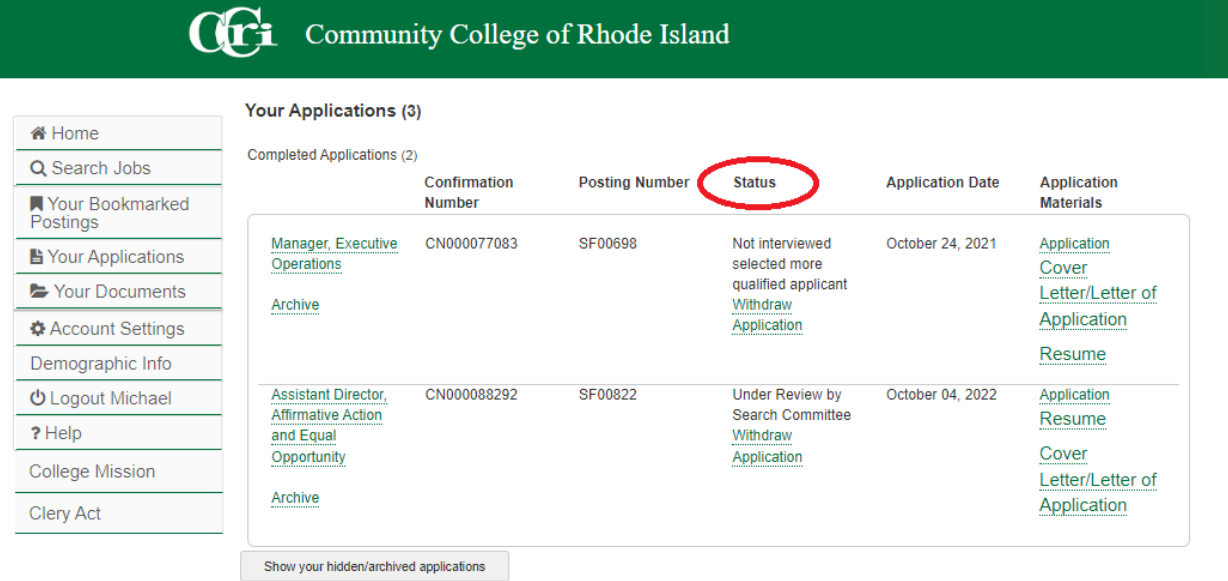